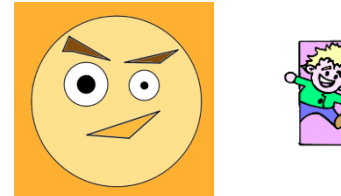

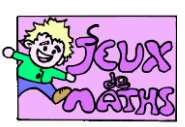

Comprendre Geogebra avec un Emoji

*[http://juliette.hernando.free.fr](http://juliette.hernando.free.fr/)*

*Ouvre le fichier emoji.ggb*

- 1. Trace le cercle de centre A passant par B. (cercle centre point)
- 2. Trace le cercle de centre C passant par D.
- 3. Trace le cercle de centre A et de rayon 0,5 unités (cercle centre rayon. On doit taper 0.5 et non pas 0,5).
- 4. Trace le cercle de centre C et de rayon 0,2 unités.
- 5. Place G le point d'intersection des deux droites (JK) et (IH) (nouveau point et on attend que les deux droites apparaissent en traits foncés avant d'appuyer).
- 6. Enlève l'affichage des deux droites (clique avec le bouton droit sur la droite et décoche Afficher l'objet).
- 7. Trace les segments [EF], [FG] et [EG].
- 8. Trace le segment [IJ].
- 9. Place L le milieu du segment [IJ]. (dans le menu point- Milieu ou centre clique sur les extrémités du segment).
- 10. Enlève l'affichage du segment [IJ].
- 11. Trace les segments [LM], [LN] et [MN].
- 12. Trace les segments [RQ], [QP], [PO] et [OR].
- 13. Trace le cercle de centre S passant par T.

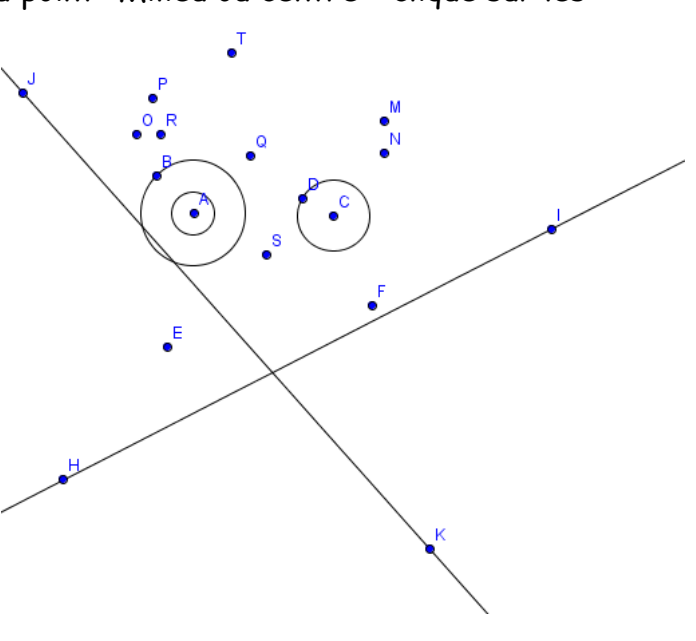

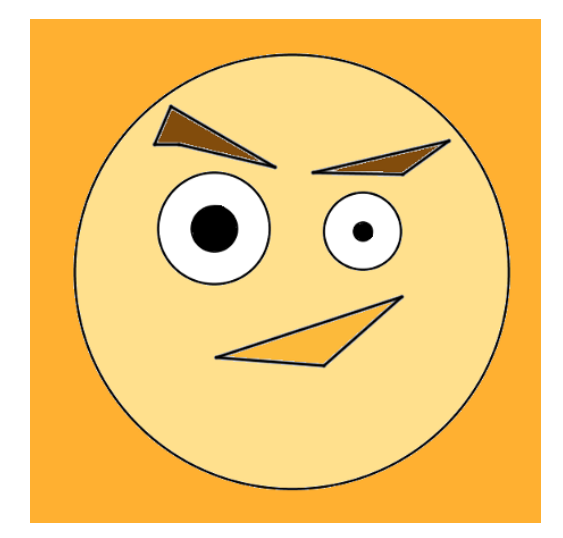